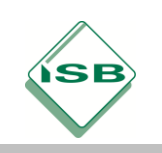

Berufsschule, Schreiner/Schreinerin, Lernfeld 11, Jahrgangstufe 12

### **Fertigen von Treppenstufen nach digitalem Aufmaß**

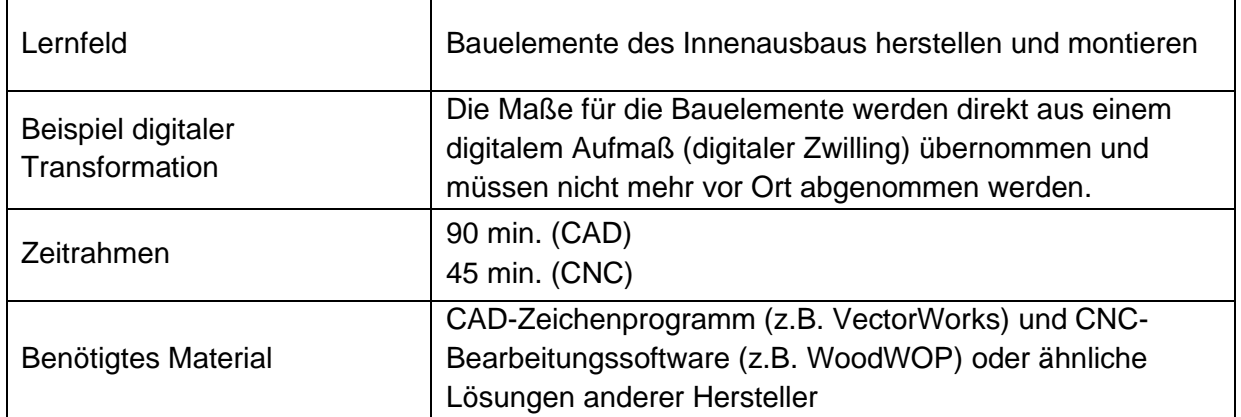

### **Kompetenzerwartungen**

### **Kompetenzen aus der LPR:**

Die Schülerinnen und Schüler …

- analysieren den Auftrag und erfassen die bauliche Situation,
- entwerfen und konstruieren die Bauelemente,
- fertigen die Bauelemente des Innenausbaus rechnergestützt.

### **Ausdifferenzierung/Ergänzung:**

Die Schülerinnen und Schüler …

- erkennen der Vorteile eines digitalen Aufmaßes (Genauigkeit, vermeiden von Übertragungsfehlern, …),
- vertiefen den Umgang mit digitalen Austauschformaten (ifc, dxf etc.), um systemübergreifend arbeiten zu können.

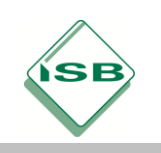

Berufsschule, Schreiner/Schreinerin, Lernfeld 11, Jahrgangstufe 12

**Aufgabe**

# **Fertigen von Treppenstufen**

Für eine Stahlbetontreppe sollen die Trittstufen aus Hartholz gefertigt werden. Aus einem digitalem Aufmaß wurde eine 3D-Zeichnung der Treppe erstellt. Alle für die Fertigung notwenigen Maße sind aus der Zeichnung zu entnehmen.

### **Aufgabe:**

- **Importiere die 3D-Zeichnung (IFC-Datei) in das CAD-Programm**
- **Erstelle die Trittstufen als Bauteile und lege die Form als Konturzug an**
- **Exportiere die Bauteile als CNC-Programm**
- **Optimiere das CNC-Programm praxisgerecht**

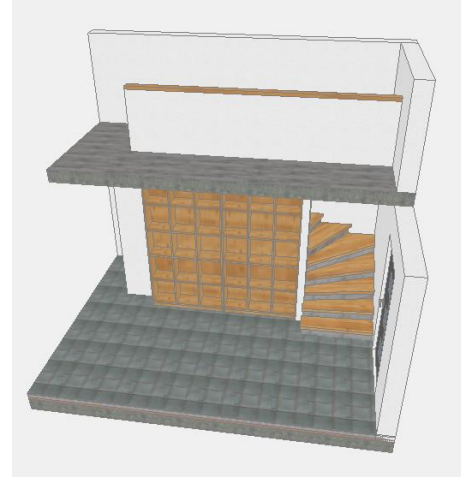

3D Darstellung der Einbausituation

**Optional:**

- **Füge Nuten und Fälze für die Montage von Setzstufen hinzu**

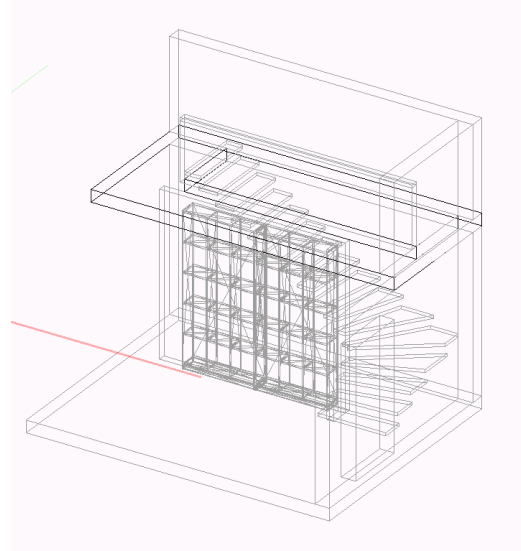

Import aller IFC-Daten

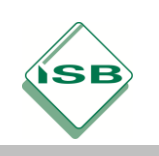

Berufsschule, Schreiner/Schreinerin, Lernfeld 11, Jahrgangstufe 12

### **Beispiele für Produkte und Lösungen der Schülerinnen und Schüler**

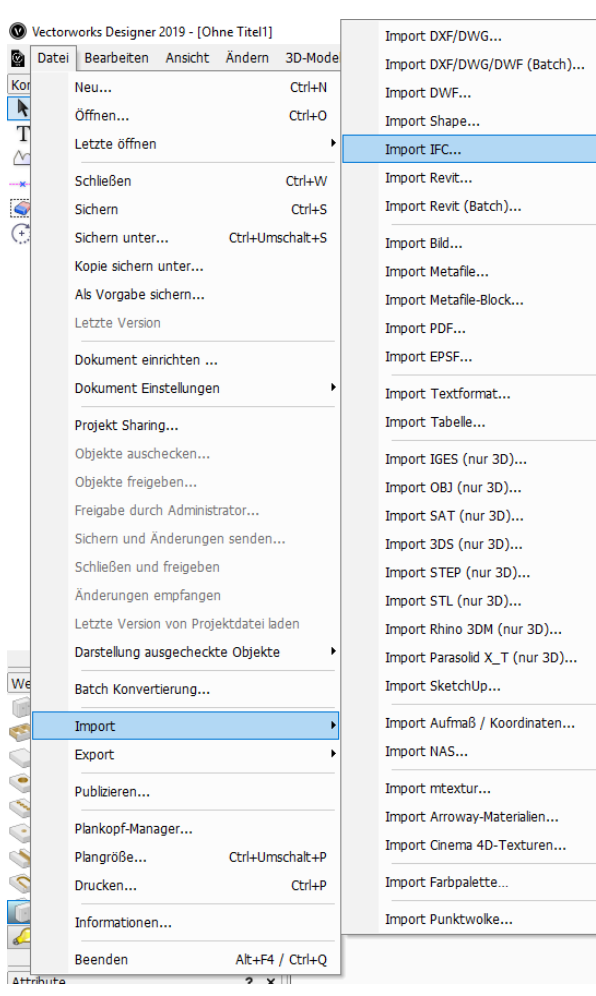

Im ersten Schritt müsen die Daten des 3D-Modells in ein CAD-Programm Importiert werden. Hier am Beispiel von VectorWorks.

### **Zur Info:**

IFC steht für Industry Foundation Classes und ist ein weltweit gültiger Standard für den Austausch von Daten in der Baubranche. Damit können Informationen unabhängig von der CAD-Software weitergegeben werden.

Bild 1

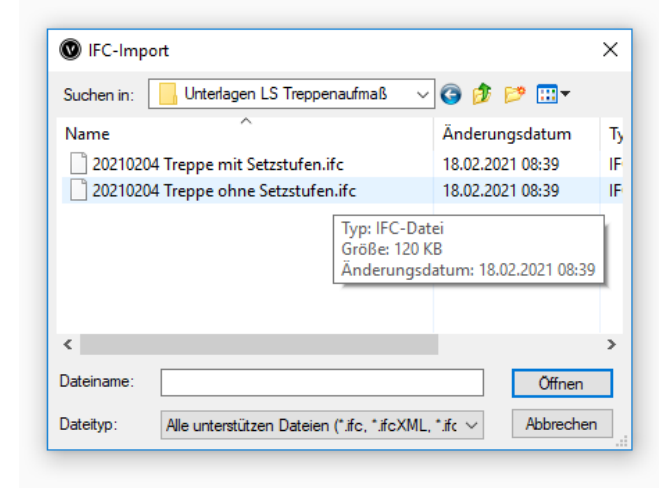

Die IFC-Dateien können entweder in vorangegangenen Unterrichtseinheit selbst erstellt werden, oder den Schülerinnen und Schülern für den Import zur Verfügung gestellt werden (siehe Hinweise zum Unterricht).

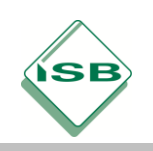

Berufsschule, Schreiner/Schreinerin, Lernfeld 11, Jahrgangstufe 12

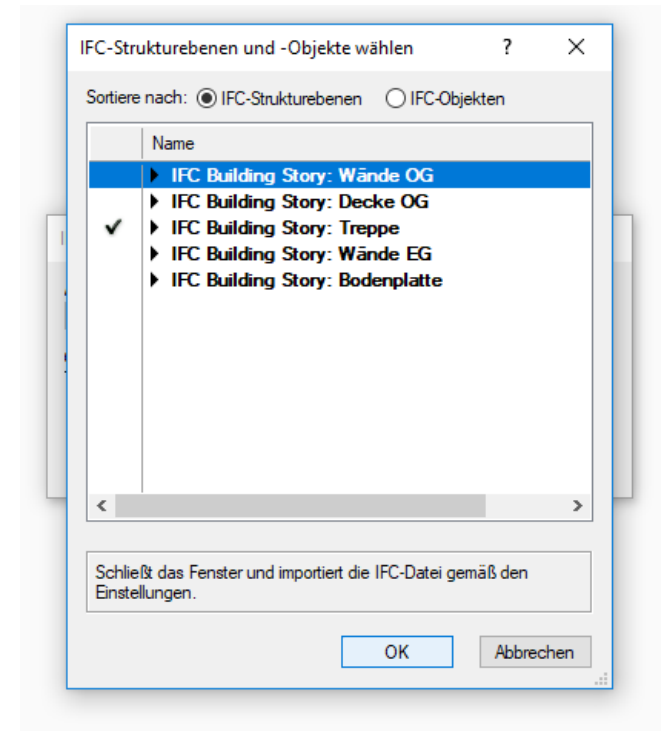

Für eine bessere Übersichtlichkeit bietet es sich an, nur die relevanten Objekte für die Stufenfertigung zu importieren.

An dieser Stelle kann der Maßstab der Treppe angepasst werden.

Bild 3

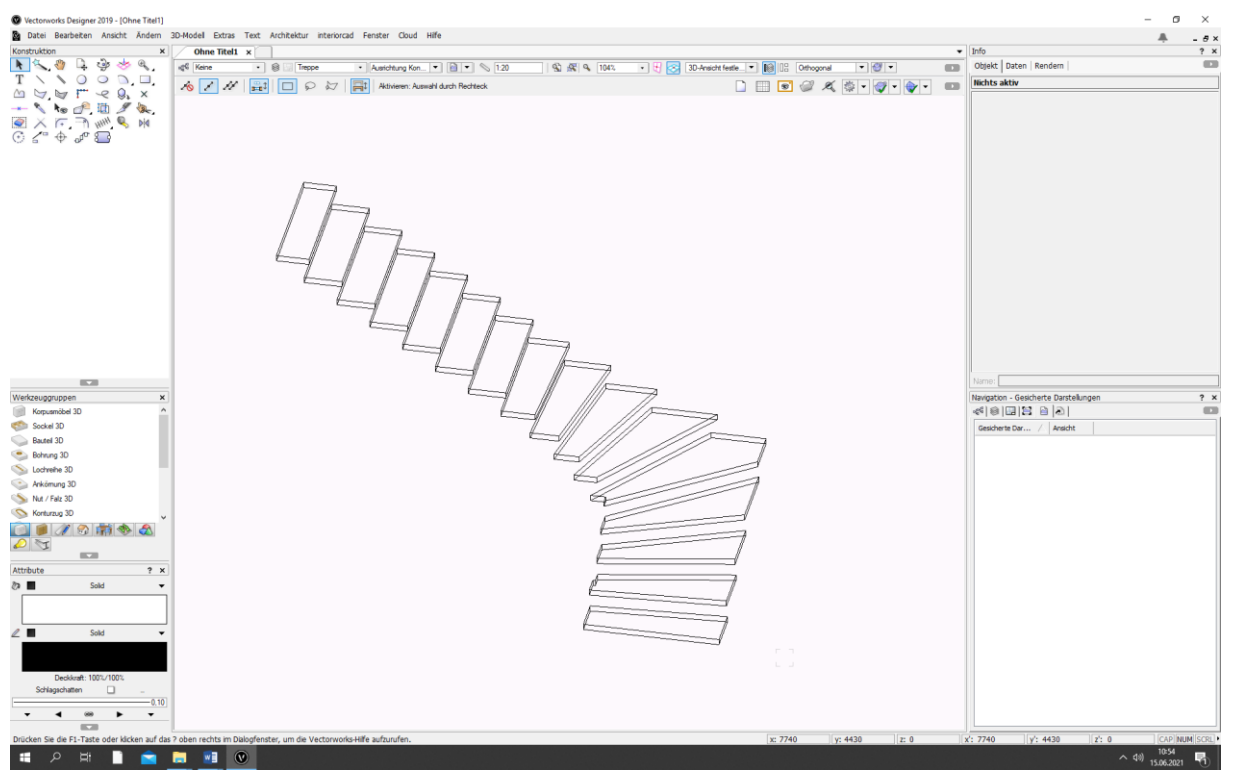

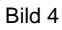

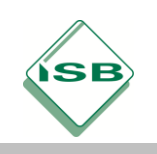

Berufsschule, Schreiner/Schreinerin, Lernfeld 11, Jahrgangstufe 12

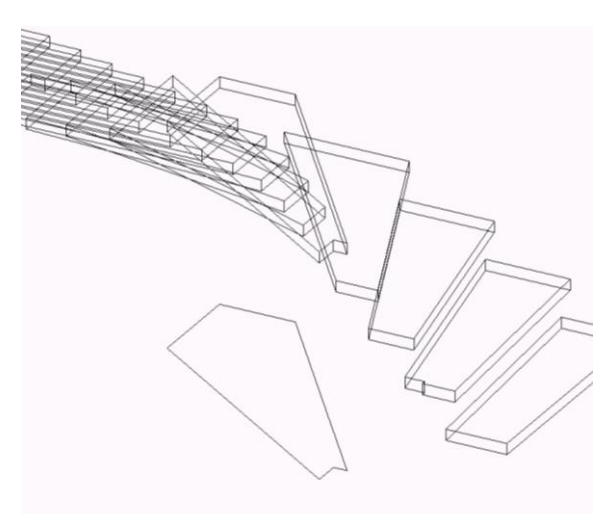

Aus den importieren Objekten kann nun mit der Konstruktion der Stufen begonnen werden. In diesem Beispiel wird die Spickelstufe erzeugt. Für die gesamte Treppe würde sich eine arbeitsteilige Gruppenarbeit anbieten.

Je nach verwendeter CAD-Software können die Objekte gleich als Bauteile übertragen werden. In diesem Fall werden die Objektkanten einfach mit Linien nachgezeichnet.

Sollte keine CNC-Schnittstelle zur Verfügung stehen, könnte die Zeichnung als Aufriss dienen und die Stufe analog gefertigt werden.

Bild 4

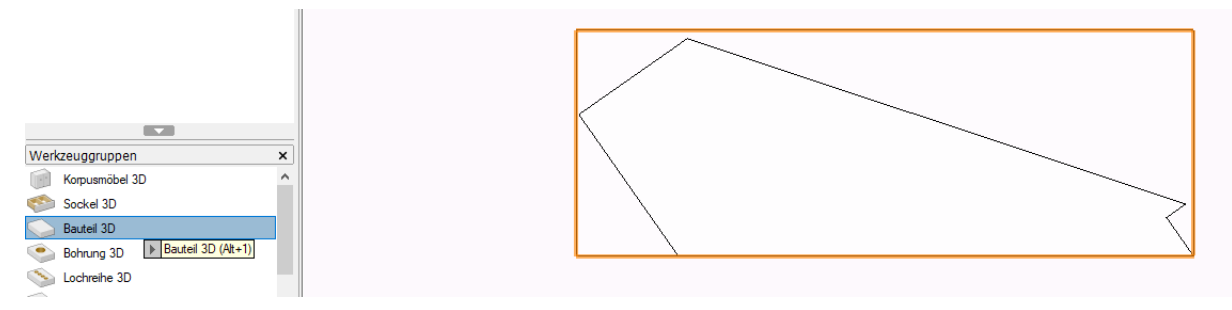

#### Bild 5

Zunächst wir die Stufe so gedreht, dass eine Kante parallel zur X-Achse liegt. Danach wird ein Rechteck über die Stufe gelegt, welches als Bauteil 3D angelegt wird. Die Bauteildicke kann aus dem IFC-Import abgelesen werden.

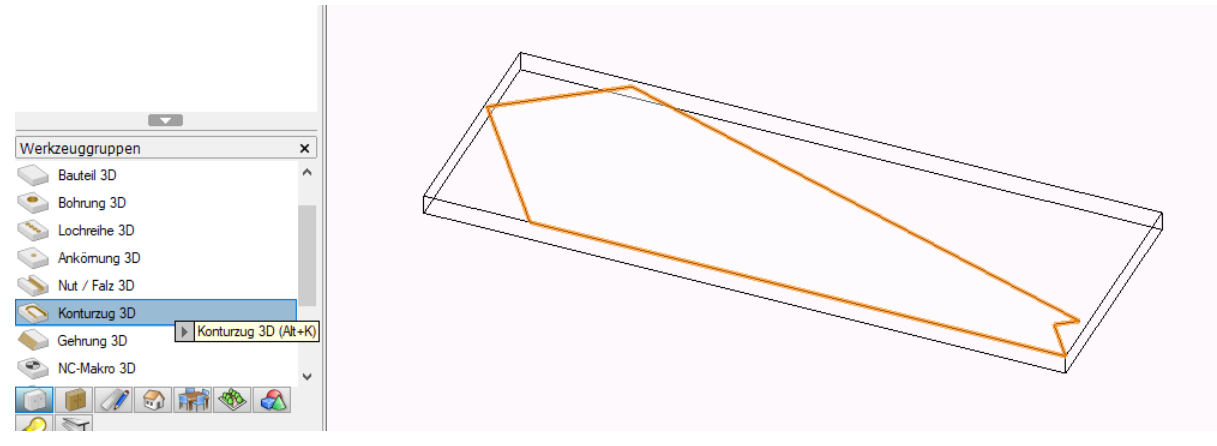

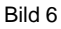

Die Stufenform wird als Konturzug 3D angelegt. Wichtig ist hier, dass die Stufen auf der Oberseite des Bauteils liegt (Z-Wert ggf. korrigieren). Hier kann auch mit Nut/Falz 3D die Aufnahme von Setzstufen vorgenommen werden.

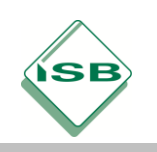

Berufsschule, Schreiner/Schreinerin, Lernfeld 11, Jahrgangstufe 12

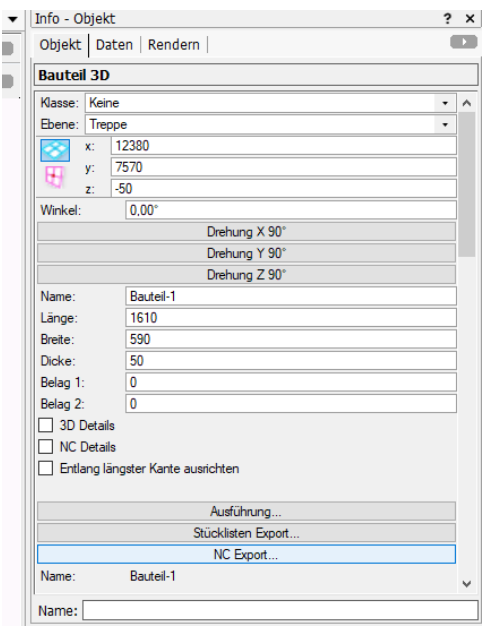

Das Bauteil kann nun mittel NC-Export in ein CNC-Programm umgewandelt werden.

Als Alternative kann das Bauteil CNC-gerecht bemaßt werden und als Vorlage für die Programmierung dienen.

Bild 7

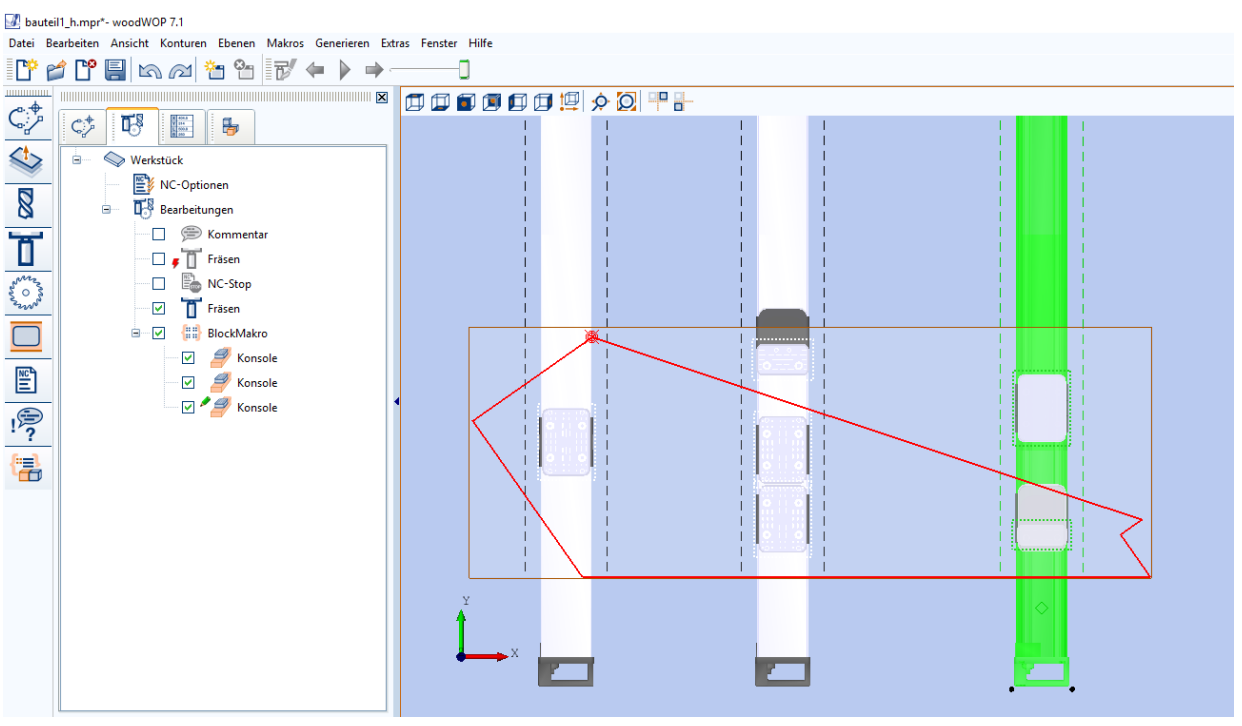

Bild 8

Fertiges CNC-Programm mit optimierter Saugerstellung und angepassten Fräsgängen.

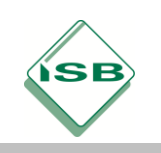

Berufsschule, Schreiner/Schreinerin, Lernfeld 11, Jahrgangstufe 12

### **Hinweise zum Unterricht**

Diese Unterrichtseinheit schließt sich dem Digitalem Aufmaß und Erstellen eines 3D-Modells aus einer Punktwolke an.

Sollten die Möglichkeiten vor Ort diese Einheiten nicht zulassen, kann direkt mit einer IFC-Datei weitergearbeitet werden.

Das Fertigen der Treppenstufen kann im Praxisunterricht erfolgen. Um Material zu sparen wird eine maßstäbliche Verkleinerung der Stufen (z.B. 1:5) empfohlen

Grundsätzlich deckt die Aufgabe die Fächer **Gestalten und Konstruieren**, sowie **Arbeit vorbereiten** ab. Die Aufgabe kann auch als Projekt im Fach **Fertigen** aufgegriffen werden.

### **Quellen- und Literaturangaben**

Aufgabenstellung und Bilder vom Autor selbst angefertigt.

### Bildquellen:

### **Bild Nr. Quelle**

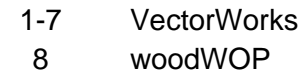